# **Latitude 3380**

# Quick Start Guide

Pikaopas

# **1 Connect the power adapter and press the power button**

Tilslut strømadapteren og tryk på tænd/sluk-knappen Kytke verkkolaite ja paina virtapainiketta Slik kobler du til strømadapteren og trykker på strømknappen Anslut strömadaptern och tryck på strömbrytaren

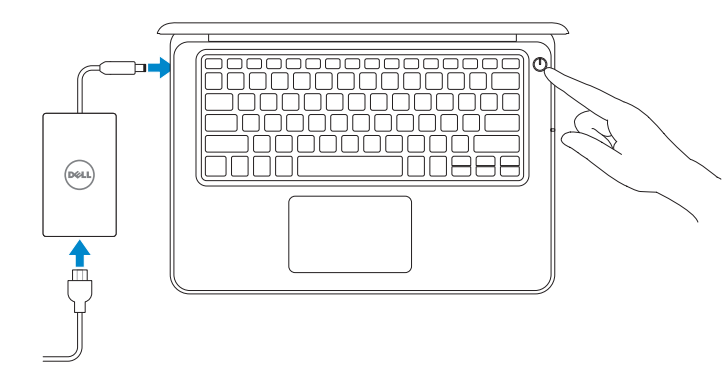

# **2 Finish operating system setup**

Afslut konfiguration af operativsystem Suorita käyttöjärjestelmän asennus loppuun Fullfør oppsett av operativsystemet Slutför installationen av operativsystemet

**MERK:** Når det gjelder instruksjoner om installasjon av SM-kortet, skal du se i brukerhåndboken på **Dell.com/support**

# **Windows (Note: supports Windows 10 only)**

### **Connect to your network**

Opret forbindelse til netværket | Muodosta verkkoyhteys Koble deg til nettverket ditt | Anslut till ditt nätverk

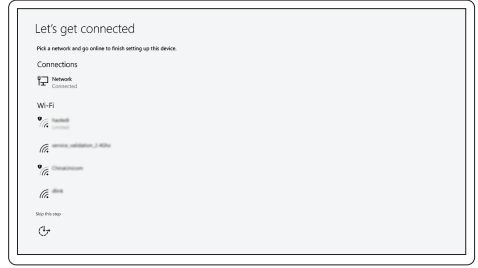

# **NOTE:** For SIM card installation instructions, please see the Owner's Manual at **Dell.com/support**

### **NOTE:** If you are connecting to a secured wireless network, enter the password for the wireless network access when prompted.

**BEMÆRK:** For vejledning til installation af SIM-kort, se Owners Manual (Brugermanual) på **Dell.com/support**

- **BEMÆRK:** Hvis du tilslutter til et sikret trådløst netværk, indtast adgangskoden til det trådløse netværk når du bliver bedt om det.
- **HUOMAUTUS:** Jos muodostat yhteyttä suojattuun langattomaan verkkoon, anna langattoman verkon salasana kun sitä pyydetään.
- **MERK:** Hvis du skal koble til deg et sikkert trådløst nettverk, skal du angi passordet som brukes for å få tilgang til det trådløse nettverket, når du blir bedt om det.
- **ANMÄRKNING!** Om du ansluter till ett säkert trådlöst nätverk, ange lösenordet för trådlös nätverksåtkomst när du ombeds göra det.

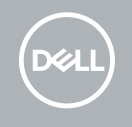

**HUOMAUTUS:** SIM-kortin asennus kuvataan käyttöoppaassa osoitteessa **Dell.com/support**

**ANMÄRKNING!** Instruktioner om att installera SIM-kort finns i ägarhandboken på **Dell.com/support**

### **Sign in to your Microsoft account or create a local account**

Log på din Microsoft-konto eller opret en lokal konto Kirjaudu Microsoft-tilillesi tai luo paikallinen tili Logg inn på Microsoft-kontoen din eller opprett en lokal konto Logga in till ditt Microsoft-konto eller skapa ett lokalt konto

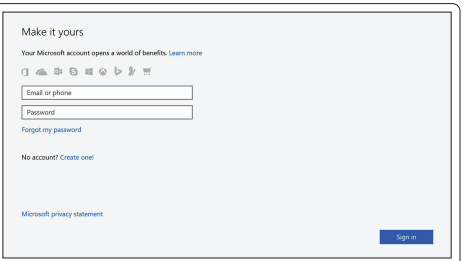

### **Ubuntu**

## **Follow the instructions on the screen to finish setup.**

Følg instruktionerne på skærmen for at afslutte opsætning. Suorita asennus loppuun noudattamalla näytön ohjeita. Følg instruksene i skjermen for å gjøre ferdig oppsettet. Slutför inställningen genom att följa anvisningarna på skärmen.

# **Locate Dell apps**

Find Dell-apps | Paikanna Dell-sovellukset Finn Dell-apper | Leta redan på dina Dell-appar

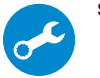

### **SupportAssist Check and update your computer**

Tjek og opdater din computer Tarkista ja päivitä tietokoneesi Kontroller og oppdater datamaskinen Kontrollera och uppdatera din dator

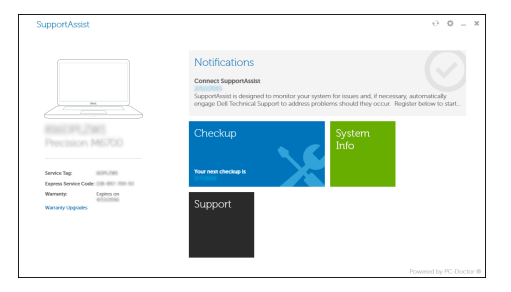

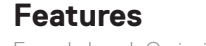

Egenskaber | Ominaisuudet | Funksjoner | Funktioner

### **1.** Microphone

- **2.** Camera
- **3.** Camera status light
- **4.** Microphone
- **5.** Power button
- **6.** Noble Wedge lock slot
- **7.** USB 3.0 ports
- **8.** Battery status light
- **9.** Universal audio jack
- **10.** Speakers
- **11.** Touchpad
- **12.** microSD card reader
- **13.** USB 3.0 port with PowerShare
- **14.** HDMI port
- **15.** Network port
- **16.** Power port connector
- **17.** Service tag label

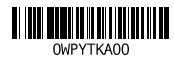

- **10.** Kaiuttimet
- 
- 
- **13.** USB 3.0 -portti jossa PowerShare
- **14.** HDMI-portti
- 
- 
- 
- 
- 
- 
- 
- 
- 
- 
- **11.** Kosketuslevy
- **12.** MicroSD-kortinlukija
- 
- 
- **15.** Verkkoportti
- **16.** Virtaliitäntä
- **17.** Huoltomerkkitarra
- 
- 

Computermodel | Tietokoneen malli Datamaskinmodell | Datormodell

### **Product support and manuals**

Produktsupport og manualer Tuotetuki ja käyttöoppaat Produktstøtte og -håndbøker Produktsupport och handböcker

## **Dell.com/support Dell.com/support/manuals Dell.com/support/windows**

### **Contact Dell**

Kontakt Dell | Ota yhteyttä Delliin Kontakt Dell | Kontakta Dell

**Dell.com/contactdell**

### **Regulatory and safety**

- **1.** Mikrofon
- **2.** Kamera
- **3.** Statusindikator for kamera
- **4.** Mikrofon
- **5.** Strømknap
- **6.** Låseslot til Noble Wedge
- **7.** USB 3.0-porte
- **8.** Batteristatusindikator
- **9.** Universelt lyd-jackstik
- **1.** Mikrofoni
- **2.** Kamera
- **3.** Kameran tilavalo
- **4.** Mikrofoni
- **5.** Virtapainike
- **6.** Noble Wedge -lukkopaikka
- **7.** USB 3.0 -portit
- **8.** Akun tilavalo
- **9.** Yleisaudiopistoke
- **1.** Mikrofon
- **2.** Kamera
- **3.** Kamerastatuslys
- **4.** Mikrofon
- **5.** Strømknapp
- **6.** Noble Wedge-låsespor
- **7.** USB 3.0-porter
- **8.** Batteristatuslys
- **9.** Universal Ivdolugg
- **1.** Mikrofon
- **2.** Kamera
- **3.** Kamerastatuslampa
- **4.** Mikrofon
- **5.** Strömbrytare
- **6.** Plats för Noble Wedge-lås
- **7.** USB 3.0-portar
- **8.** Batteriindikator
- **9.** Universalt ljuduttag

Lovgivningsmæssigt og sikkerhed Säädöstenmukaisuus ja turvallisuus Lovpålagte forhold og sikkerhet Reglering och säkerhet

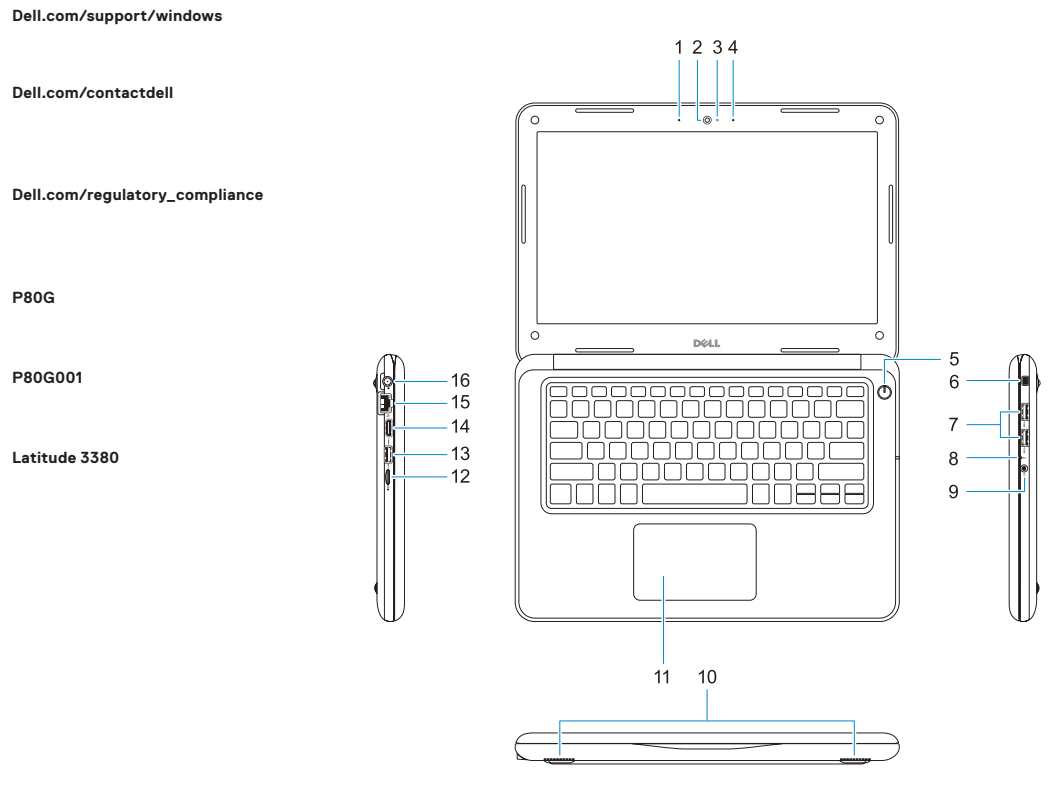

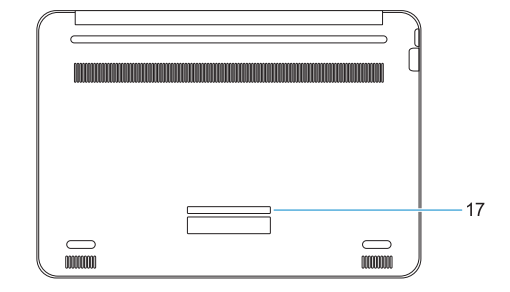

#### **Regulatory model**

Regulatorisk model | Säädösten mukainen malli Regulerende modell | Regleringsmodell

**P80G**

### **Regulatory type**

Regulatorisk type | Säädösten mukainen tyyppi Regulerende type: | Regleringstyp

**P80G001**

#### **Computer model**

**Latitude 3380**

Printed in China. 2017-01

- **10.** Højttalere
- **11.** Berøringsplade
- **12.** MicroSD-kortlæser
- **13.** USB 3.0-port med PowerShare
- **14.** HDMI-port
- **15.** Netværksport
- **16.** Strømportstik
- **17.** Servicemærke
- **10.** Høyttalere
- **11.** Styreplate
- **12.** MicroSD-kortleser
- **13.** USB 3.0-kontakt med PowerShare
- **14.** HDMI-port
- **15.** Nettverksport
- **16.** Strømportkontakt
- **17.** Servicemerke-etikett
- **10.** Högtalare
- **11.** Pekskiva
- **12.** MicroSD-kortläsare
- **13.** USB 3.0-port med PowerShare
- **14.** HDMI-port
- **15.** Nätverksport
- **16.** Strömportskontakt
- **17.** Etikett med servicenummer

© 2017 Dell Inc. or its subsidiaries. © 2017 Microsoft Corporation. © 2017 Canonical Ltd.